*The english explanation is below the German* **Sound-Update für ChrisTrains NS Sgns-Wagen**

Ich bitte dich ,lieber Benutzer, diese kleine Informations-PDF einmal gut durchzulesen, damit du möglichst fehlerfrei dieses Schnelle-Spiel nutzen kannst.

#### *Einleitung*

Hallo, vielen Dank, dass du dieses Sound-Update heruntergeladen hast. Wie du evtl. weist, ist der von ChrisTrains mitgelieferte Sound ein bisschen sanfter ausgefallen. Aus diesem Grund habe ich mir gedacht, dass ich doch einfach ein Sound-Update für diese Wagen erstellen könnte.

### *Das wird benötigt*

Um das Sound-Update nutzen zu können benötigst du folgendes:

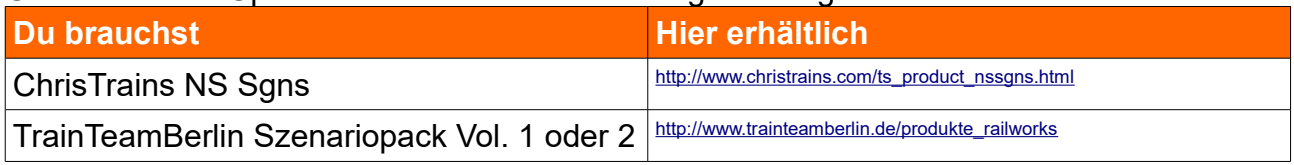

Ich wünsche dir viel Spaß mit dem neuen Sound.

#### *Information*

Der originale Sound kann sehr einfach wiederhergestellt werden. Einfach die binq-Dateien in bin-Dateien umbenennen.

#### *Installation*

Das Sound-Update kannst du so installieren:

- Gehe in den RailWorks Hauptordner und öffne das Utilities.exe-Programm.
- klicken auf den Button "Packet-Manager" und dann auf den Button "Install".
- Nun öffnet sich ein Fenster (Desktop) wähle nun die rwp-Datei aus (da sich in dem geöffnetem Fenster dein Desktop befindet, empfehle ich dir, die rwp-Datei in deinen Desktop zu ziehen.).
- Wähle die gewünschte Datei aus und klicke anschließend auf "Öffnen".
- Jetzt schließt sich das Desktop-Fenster und ein Ladebalken erscheint in dem Utilities.exe-Programm. Warte, bis dieser Balken endgültig verschwunden ist.
- Nun kannst du das Utilities.exe-Programm schließen.
- Starte jetzt deinen Train Simualtor und leere den Cache\*.
- Jetzt startet dein Train Simulator neu.
- Nun ist das Quick-Drive installiert. Viel Spaß!

### *Danksagung*

Ich möchte mich hier noch herzlich bei ChrisTrains für die Einwilligung zur veröffentlichung dieses Sound-Updates bedanken.

*Das installieren der beigefügten rwp-Datei ist auf eigene Gefahr! Für eventuelle Schäden an Soft- und / oder Hardware wird keine Haftung übernommen!*

# **Sound-Update for ChrisTrains FCCPPS-Wagons**

Please read this small information that you can use this sound-update error-free.

### *Introduction*

Hello and thank you for downloading this sound-update. I think the sound of ChrisTrains FCCPPS-Wagons is a bit too gentle. So I thought that I could create a sound-update for these wagons.

## *Needed is*

You will need the following things to use this sound-update:

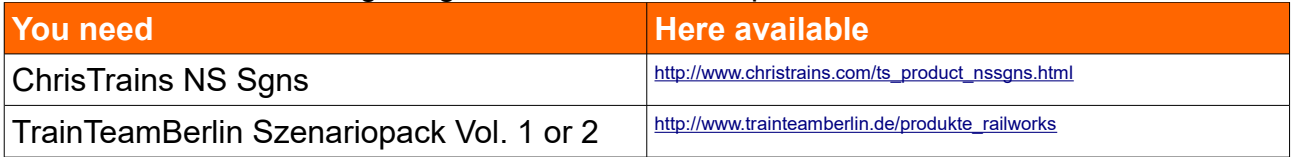

Have fun with the new sound

### *Information*

It's very easy to get the original sound back. Rename the binq-files into bin-file.

# *Installation*

You could install the sound-update like this:

- Go into your RailWorks-folder and open "Utilities.exe".
- Click on the button "Packet-Manager" and then on the Button "Install".
- A new window would be opened (desktop) choose the rwp-file.
- Choose the file and click on the Button "Open".
- The desktop-window closes now automatically and a loading-bar appears in the Utilities.exe-programme. Wait, until the bar disappeared.
- Now you can close the Utilities.exe-programme.
- Start your Train Simualtor and delete the Cache.
- Your Train Simulator will restart now.
- The sound-update is now istalled. Have fun with this!

### *Acknowledgement*

I want to thank Christrains for the permission to publish this sound-update.

*Installing of the enclosed rwp-file is on own risk! For eventual demages on soft- and / or hardware wouldn't be any liability assumed!*